# Konfigurieren von TACACS+ und RADIUS Extended Authentication mit VPN Client Ī

## Inhalt

**[Einführung](#page-0-0)** [Voraussetzungen](#page-1-0) [Anforderungen](#page-1-1) [Verwendete Komponenten](#page-1-2) [Konventionen](#page-1-3) [Konfigurieren](#page-1-4) **[Netzwerkdiagramm](#page-1-5)** [Einrichtung von VPN Client 1.1](#page-2-0) [Konfigurationen](#page-3-0) [Überprüfen](#page-5-0) [Fehlerbehebung](#page-5-1) [Befehle zur Fehlerbehebung](#page-5-2) [Beispielausgabe für Debugging](#page-6-0) [Zugehörige Informationen](#page-9-0)

## <span id="page-0-0"></span>**Einführung**

Dieses Dokument enthält Beispielkonfigurationen für die erweiterte Authentifizierung (Xauth) von TACACS+ und RADIUS Internet Engineering Task Force (IETF). Mit Xauth können Sie IP Security (IPSec) in Virtual Private Networks (VPNs) mithilfe von TACACS+ oder RADIUS als Benutzerauthentifizierungsmethode im IKE-Protokoll (Internet Key Exchange) bereitstellen. Diese Funktion stellt eine Authentifizierung für einen Benutzer bereit, auf dem der Cisco Secure VPN Client 1.1 auf dem Computer installiert ist, indem der Benutzer aufgefordert wird, einen Benutzernamen und ein Kennwort einzugeben. Anschließend werden diese mit den Informationen überprüft, die im AAA-Server (Authentication, Authorization, Accounting), in der TACACS+- oder RADIUS-Datenbank gespeichert sind. Die Authentifizierung erfolgt zwischen IKE Phase 1 und IKE Phase 2. Wenn sich der Benutzer erfolgreich authentifiziert, wird eine Phase 2 Security Association (SA) eingerichtet, nach der die Daten sicher an das geschützte Netzwerk gesendet werden können.

Xauth beinhaltet nur Authentifizierung, nicht Autorisierung (wobei Benutzer gehen können, wenn die Verbindung hergestellt ist). Die Buchhaltung (wo die Benutzer hingingen) wird nicht implementiert.

Die Konfiguration muss vor der Implementierung von Xauth ohne Xauth funktionieren. In unserem Beispiel wird neben Xauth die Moduskonfiguration (Mode Config) und Network Address Translation (NAT) veranschaulicht. Es wird jedoch davon ausgegangen, dass vor dem Hinzufügen der Xauth-Befehle eine IPSec-Verbindung vorhanden ist.

Stellen Sie sicher, dass der lokale Xauth-Befehl (Benutzername/Kennwort auf dem Router) funktioniert, bevor Sie TACACS+ oder RADIUS Xauth auth auth ausprobieren.

## <span id="page-1-0"></span>**Voraussetzungen**

### <span id="page-1-1"></span>Anforderungen

Für dieses Dokument bestehen keine speziellen Anforderungen.

#### <span id="page-1-2"></span>Verwendete Komponenten

Die Informationen in diesem Dokument basieren auf den folgenden Software- und Hardwareversionen:

- VPN-Client Version 1.1 (oder höher)
- $\cdot$  Cisco IOS $^{\circledR}$  Versionen 12.1.2.2.T, 12.1.2.2.P (oder höher)
- Die RADIUS-Authentifizierung wurde mit Cisco 3640 mit c3640-jo3s56i-mz.121-2.3.T getestet.

Die Informationen in diesem Dokument wurden von den Geräten in einer bestimmten Laborumgebung erstellt. Alle in diesem Dokument verwendeten Geräte haben mit einer leeren (Standard-)Konfiguration begonnen. Wenn Ihr Netzwerk in Betrieb ist, stellen Sie sicher, dass Sie die potenziellen Auswirkungen eines Befehls verstehen.

#### <span id="page-1-3"></span>Konventionen

Weitere Informationen zu Dokumentkonventionen finden Sie in den [Cisco Technical Tips](//www.cisco.com/en/US/tech/tk801/tk36/technologies_tech_note09186a0080121ac5.shtml) [Conventions](//www.cisco.com/en/US/tech/tk801/tk36/technologies_tech_note09186a0080121ac5.shtml) (Technische Tipps zu Konventionen von Cisco).

## <span id="page-1-4"></span>Konfigurieren

In diesem Abschnitt erhalten Sie Informationen zum Konfigurieren der in diesem Dokument beschriebenen Funktionen.

Hinweis: Verwenden Sie das [Command Lookup Tool](//tools.cisco.com/Support/CLILookup/cltSearchAction.do) (nur [registrierte](//tools.cisco.com/RPF/register/register.do) Kunden), um weitere Informationen zu den in diesem Abschnitt verwendeten Befehlen zu erhalten.

#### <span id="page-1-5"></span>Netzwerkdiagramm

In diesem Dokument wird die folgende Netzwerkeinrichtung verwendet:

<span id="page-2-0"></span>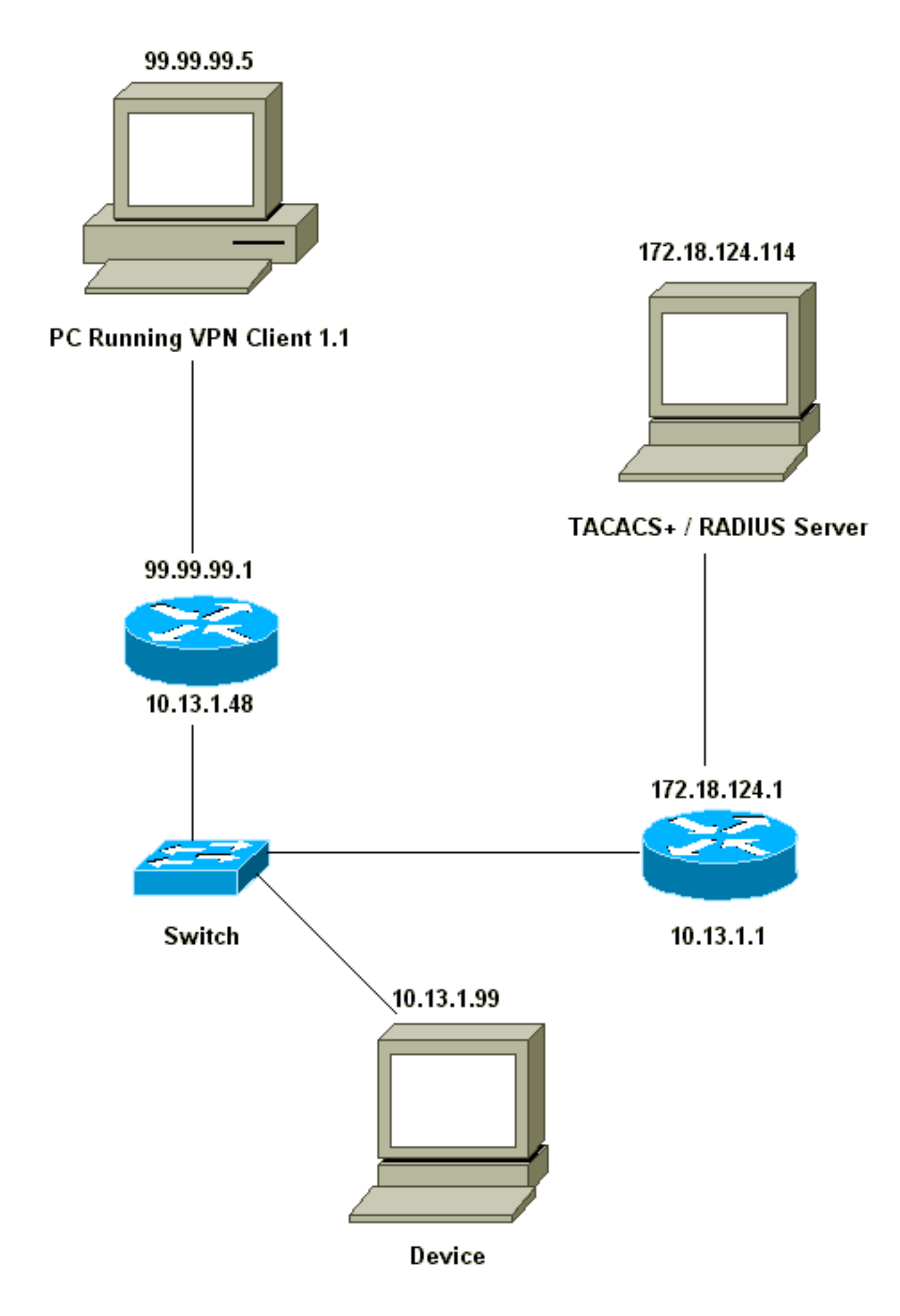

```
Network Security policy:
 1- Myconn
         My Identity = ip address
                  Connection security: Secure
                  Remote Party Identity and addressing
                           ID Type: IP subnet
                           10.13.1.0 (range of inside network)
                           Port all Protocol all
                   Connect using secure tunnel
                          ID Type: IP address
                           99.99.99.1
                           Pre-shared key = cisco1234
          Authentication (Phase 1)
          Proposal 1
                  Authentication method: pre-shared key
                  Encryp Alg: DES
                  Hash Alg: MD5
                   SA life: Unspecified
                  Key Group: DH 1
          Key exchange (Phase 2)
          Proposal 1
                  Encapsulation ESP
                  Encrypt Alg: DES
                  Hash Alg: MD5
                  Encap: tunnel
                   SA life: Unspecified
                   no AH
  2- Other Connections
              Connection security: Non-secure
              Local Network Interface
                  Name: Any
                  IP Addr: Any
                   Port: All
```
Wenn Xauth auf dem Router aktiviert ist und der Benutzer versucht, eine Verbindung zu einem Gerät im Router herzustellen (hier haben wir einen Ping -t #.#.#.#), wird ein grauer Bildschirm angezeigt:

User Authentication for 3660 Username: Password:

#### <span id="page-3-0"></span>**Konfigurationen**

#### **Serverkonfiguration**

Die Xauth-Authentifizierung kann entweder über TACACS+ oder RADIUS erfolgen. Wir wollten sicherstellen, dass die Xauth-Benutzer Xauth ausführen dürfen, aber nicht Telnet zum Router verwenden dürfen. Daher haben wir den Befehl aaa authorized exec hinzugefügt. Wir gaben den RADIUS-Benutzern "reply-attribute Service-Type=Outbound=5" (statt "Verwaltung" oder "Anmeldung"). In CiscoSecure UNIX ist dies "ausgehend". in CiscoSecure NT lautet dies "Dialout Framed". Wenn es sich um TACACS+-Benutzer handelt, würden wir ihnen keine Shell-/Exec-Berechtigungen geben.

Routerkonfiguration für TACACS+ oder RADIUS Xauth

```
Current configuration:
!
version 12.1
service timestamps debug uptime
service timestamps log uptime
no service password-encryption
!
hostname carter
!
!--- Enable AAA and define authentication and
authorization parameters aaa new-model
aaa authentication login default group radius|tacacs+
none
aaa authentication login xauth_list group radius|tacacs+
aaa authorization exec default group radius|tacacs+ none
enable secret 5 $1$VY18$uO2CRnqUzugV0NYtd14Gg0
enable password ww
!
username john password 0 doe
!
ip subnet-zero
ip audit notify log
ip audit po max-events 100
cns event-service server
!
crypto isakmp policy 10
hash md5
authentication pre-share
crypto isakmp key cisco1234 address 0.0.0.0 0.0.0.0
crypto isakmp client configuration address-pool local
ourpool
!
crypto ipsec transform-set mypolicy esp-des esp-md5-hmac
!
crypto dynamic-map dyna 10
set transform-set mypolicy
!
crypto map test client authentication list xauth_list
crypto map test client configuration address initiate
crypto map test client configuration address respond
crypto map test 5 ipsec-isakmp dynamic dyna
!
interface Ethernet0/0
ip address 10.13.1.48 255.255.255.0
ip nat inside
no ip route-cache
no ip mroute-cache
no mop enabled
!
interface TokenRing0/0
no ip address
shutdown
ring-speed 16
!
interface Ethernet2/0
ip address 99.99.99.1 255.255.255.0
ip nat outside
no ip route-cache
no ip mroute-cache
no mop enabled
crypto map test
!
```

```
interface TokenRing2/0
no ip address
shutdown
ring-speed 16
!
ip local pool ourpool 10.2.1.1 10.2.1.254
ip nat pool outsidepool 99.99.99.50 99.99.99.60 netmask
255.255.255.0
ip nat inside source route-map nonat pool outsidepool
ip classless
ip route 0.0.0.0 0.0.0.0 10.13.1.1
no ip http server
!
access-list 101 deny ip 10.13.1.0 0.0.0.255 10.2.1.0
0.0.0.255
access-list 101 permit ip 10.13.1.0 0.0.0.255 any
dialer-list 1 protocol ip permit
dialer-list 1 protocol ipx permit
route-map nonat permit 10
match ip address 101
!
!--- Define TACACS server host and key parameters
tacacs-server host 172.18.124.114
tacacs-server key cisco
radius-server host 172.18.124.114 auth-port 1645 acct-
port 1646
radius-server retransmit 3
radius-server key cisco
!
line con 0
transport input none
line aux 0
line vty 0 4
password WW
!
end
```
# <span id="page-5-0"></span>**Überprüfen**

Für diese Konfiguration ist derzeit kein Überprüfungsverfahren verfügbar.

## <span id="page-5-1"></span>**Fehlerbehebung**

Dieser Abschnitt enthält Informationen zur Fehlerbehebung in Ihrer Konfiguration.

#### <span id="page-5-2"></span>Befehle zur Fehlerbehebung

Das [Output Interpreter Tool](https://www.cisco.com/cgi-bin/Support/OutputInterpreter/home.pl) (nur [registrierte](//tools.cisco.com/RPF/register/register.do) Kunden) (OIT) unterstützt bestimmte show-Befehle. Verwenden Sie das OIT, um eine Analyse der Ausgabe des Befehls show anzuzeigen.

Hinweis: Beachten Sie [vor der](//www.cisco.com/en/US/tech/tk801/tk379/technologies_tech_note09186a008017874c.shtml) Verwendung von Debug-Befehlen die [Informationen](//www.cisco.com/en/US/tech/tk801/tk379/technologies_tech_note09186a008017874c.shtml) zu [Debug-](//www.cisco.com/en/US/tech/tk801/tk379/technologies_tech_note09186a008017874c.shtml)[Befehlen](//www.cisco.com/en/US/tech/tk801/tk379/technologies_tech_note09186a008017874c.shtml).

- debug aaa authentication: Zeigt Informationen zur AAA/TACACS+-Authentifizierung an.
- debug crypto isakmp: Zeigt Meldungen über IKE-Ereignisse an.
- debug crypto ipsec: Zeigt IPSec-Ereignisse an.
- debug crypto key-exchange: Zeigt den öffentlichen DSS-Schlüsselaustausch-Nachrichten (Digital Signature Standard) an.
- debug radius: Zeigt Informationen an, die RADIUS zugeordnet sind.
- debug tacacs: Zeigt Informationen an, die dem TACACS zugeordnet sind.
- clear crypto isakmp: Gibt an, welche Verbindung gelöscht werden soll.
- clear crypto sa: Löscht IPSec-Sicherheitszuordnungen.

#### <span id="page-6-0"></span>Beispielausgabe für Debugging

Hinweis: Das TACACS+-Debuggen wäre sehr ähnlich. Verwenden Sie den Befehl debug tacacs+ anstelle des Befehls debug radius.

```
Carter#show debug
General OS:
  AAA Authentication debugging is on
Radius protocol debugging is on
Cryptographic Subsystem:
  Crypto ISAKMP debugging is on
  Crypto Engine debugging is on
  Crypto IPSEC debugging is on
Carter#term mon
03:12:54: ISAKMP (0:0): received packet from 99.99.99.5 (N) NEW SA
03:12:54: ISAKMP: local port 500, remote port 500
03:12:54: ISAKMP (0:1): Setting client config settings 6269C36C
03:12:54: ISAKMP (0:1): (Re)Setting client xauth list xauth_list
   and state
03:12:54: ISAKMP: Created a peer node for 99.99.99.5
03:12:54: ISAKMP: Locking struct 6269C36C from
   crypto_ikmp_config_initialize_sa
03:12:54: ISAKMP (0:1): processing SA payload. message ID = 0
03:12:54: ISAKMP (0:1): found peer pre-shared key matching 99.99.99.5
03:12:54: ISAKMP (0:1): Checking ISAKMP transform 1 against
   priority 10 policy
03:12:54: ISAKMP: encryption DES-CBC
03:12:54: ISAKMP: hash MD5
03:12:54: ISAKMP: default group 1
03:12:54: ISAKMP: auth pre-share
03:12:54: ISAKMP (0:1): atts are acceptable. Next payload is 0
03:12:54: CryptoEngine0: generate alg parameter
03:12:54: CRYPTO_ENGINE: Dh phase 1 status: 0
03:12:54: CRYPTO_ENGINE: DH phase 1 status: 0
03:12:54: ISAKMP (0:1): SA is doing pre-shared key authentication using
   id type ID_IPV4_ADDR
03:12:54: ISAKMP (0:1): sending packet to 99.99.99.5 (R) MM_SA_SETUP
03:12:54: ISAKMP (0:1): received packet from 99.99.99.5 (R) MM_SA_SETUP
03:12:54: ISAKMP (0:1): processing KE payload. Message ID = 0
03:12:54: CryptoEngine0: generate alg parameter
03:12:54: ISAKMP (0:1): processing NONCE payload. Message ID = 0
03:12:54: ISAKMP (0:1): found peer pre-shared key matching 99.99.99.5
03:12:54: CryptoEngine0: create ISAKMP SKEYID for conn id 1
03:12:54: ISAKMP (0:1): SKEYID state generated
03:12:54: ISAKMP (0:1): processing vendor id payload
03:12:54: ISAKMP (0:1): processing vendor id payload
03:12:54: ISAKMP (0:1): sending packet to 99.99.99.5 (R) MM_KEY_EXCH
03:12:55: ISAKMP (0:1): received packet from 99.99.99.5 (R) MM_KEY_EXCH
03:12:55: ISAKMP (0:1): processing ID payload. Message ID = 0
03:12:55: ISAKMP (0:1): processing HASH payload. Message ID = 0
03:12:55: CryptoEngine0: generate hmac context for conn id 1
03:12:55: ISAKMP (0:1): processing NOTIFY INITIAL_CONTACT protocol 1
```

```
 spi 0, message ID = 0
03:12:55: ISAKMP (0:1): SA has been authenticated with 99.99.99.5
03:12:55: ISAKMP (1): ID payload
        next-payload : 8
        type : 1
       protocol : 17
        port : 500
        length : 8
03:12:55: ISAKMP (1): Total payload length: 12
03:12:55: CryptoEngine0: generate hmac context for conn id 1
03:12:55: CryptoEngine0: clear DH number for conn id 1
03:12:55: ISAKMP (0:1): sending packet to 99.99.99.5 (R) CONF_XAUTH
03:12:55: ISAKMP (0:1): received packet from 99.99.99.5 (R) CONF_XAUTH
03:12:55: ISAKMP (0:1): (Re)Setting client xauth list
   xauth_list and state
03:12:55: ISAKMP (0:1): Need XAUTH
03:12:55: AAA: parse name=ISAKMP idb type=-1 tty=-1
03:12:55: AAA/MEMORY: create_user (0x6269AD80) user='' ruser=''
   port='ISAKMP' rem_addr='99.99.99.5' authen_type=ASCII
   service=LOGIN priv=0
03:12:55: AAA/AUTHEN/START (2289801324): port='ISAKMP'
    list='xauth_list' action=LOGIN service=LOGIN
03:12:55: AAA/AUTHEN/START (2289801324): found list xauth_list
03:12:55: AAA/AUTHEN/START (2289801324): Method=radius (radius)
03:12:55: AAA/AUTHEN (2289801324): status = GETUSER
03:12:55: ISAKMP: got callback 1
03:12:55: ISAKMP/xauth: request attribute XAUTH_TYPE
03:12:55: ISAKMP/xauth: request attribute XAUTH_MESSAGE
03:12:55: ISAKMP/xauth: request attribute XAUTH_USER_NAME
03:12:55: ISAKMP/xauth: request attribute XAUTH_USER_PASSWORD
03:12:55: CryptoEngine0: generate hmac context for conn id 1
03:12:55: ISAKMP (0:1): initiating peer config to 99.99.99.5.
  ID = -28077453903:12:55: ISAKMP (0:1): sending packet to 99.99.99.5 (R) CONF_XAUTH
03:13:00: ISAKMP (0:1): retransmitting phase 2 CONF_XAUTH
    -280774539...03:13:00: ISAKMP (0:1): incrementing error counter on sa:
   retransmit phase 2
03:13:00: ISAKMP (0:1): incrementing error counter on sa:
   retransmit phase 2
03:13:00: ISAKMP (0:1): retransmitting phase 2 -280774539 CONF_XAUTH
03:13:00: ISAKMP (0:1): sending packet to 99.99.99.5 (R) CONF_XAUTH
03:13:02: ISAKMP (0:1): received packet from 99.99.99.5 (R) CONF_XAUTH
03:13:02: ISAKMP (0:1): processing transaction payload from
    99.99.99.5. Message ID = -280774539
03:13:02: CryptoEngine0: generate hmac context for conn id 1
03:13:02: ISAKMP: Config payload REPLY
03:13:02: ISAKMP/xauth: reply attribute XAUTH_TYPE
03:13:02: ISAKMP/xauth: reply attribute XAUTH_USER_NAME
03:13:02: ISAKMP/xauth: reply attribute XAUTH_USER_PASSWORD
03:13:02: AAA/AUTHEN/CONT (2289801324): continue_login (user='(undef)')
03:13:02: AAA/AUTHEN (2289801324): status = GETUSER
03:13:02: AAA/AUTHEN (2289801324): Method=radius (radius)
03:13:02: AAA/AUTHEN (2289801324): status = GETPASS
03:13:02: AAA/AUTHEN/CONT (2289801324): continue_login (user='zeke')
03:13:02: AAA/AUTHEN (2289801324): status = GETPASS
03:13:02: AAA/AUTHEN (2289801324): Method=radius (radius)
03:13:02: RADIUS: ustruct sharecount=2
03:13:02: RADIUS: Initial Transmit ISAKMP id 29 172.18.124.114:1645,
   Access-Request, len 68
03:13:02: Attribute 4 6 0A0D0130
03:13:02: Attribute 61 6 00000000
03:13:02: Attribute 1 6 7A656B65
03:13:02: Attribute 31 12 39392E39
```
03:13:02: Attribute 2 18 D687A79D 03:13:02: RADIUS: Received from id 29 172.18.124.114:1645, Access-Accept, Len 26 03:13:02: Attribute 6 6 00000005 03:13:02: RADIUS: saved authorization data for user 6269AD80 at 62634D0C 03:13:02: AAA/AUTHEN (2289801324): status = PASS 03:13:02: ISAKMP: got callback 1 03:13:02: CryptoEngine0: generate hmac context for conn id 1 03:13:02: ISAKMP (0:1): initiating peer config to 99.99.99.5.  $ID = -280774539$ 03:13:02: ISAKMP (0:1): sending packet to 99.99.99.5 (R) CONF\_XAUTH 03:13:03: ISAKMP (0:1): received packet from 99.99.99.5 (R) CONF\_XAUTH 03:13:03: ISAKMP (0:1): processing transaction payload from 99.99.99.5. Message ID =  $-280774539$ 03:13:03: CryptoEngine0: generate hmac context for conn id 1 03:13:03: ISAKMP: Config payload ACK 03:13:03: ISAKMP (0:1): deleting node -280774539 error FALSE reason "done with transaction" 03:13:03: ISAKMP (0:1): allocating address 10.2.1.2 03:13:03: CryptoEngine0: generate hmac context for conn id 1 03:13:03: ISAKMP (0:1): initiating peer config to 99.99.99.5. ID = 2130856112 03:13:03: ISAKMP (0:1): sending packet to 99.99.99.5 (R) CONF\_ADDR 03:13:03: ISAKMP (0:1): received packet from 99.99.99.5 (R) CONF\_ADDR 03:13:03: ISAKMP (0:1): processing transaction payload from 99.99.99.5. Message ID = 2130856112 03:13:03: CryptoEngine0: generate hmac context for conn id 1 03:13:03: ISAKMP: Config payload ACK 03:13:03: ISAKMP (0:1): peer accepted the address! 03:13:03: ISAKMP (0:1): adding static route for 10.2.1.2 03:13:03: ISAKMP (0:1): installing route 10.2.1.2 255.255.255.255 99.99.99.5 03:13:03: ISAKMP (0:1): deleting node 2130856112 error FALSE reason "done with transaction" 03:13:03: ISAKMP (0:1): Delaying response to QM request. 03:13:04: ISAKMP (0:1): received packet from 99.99.99.5 (R) QM\_IDLE 03:13:04: ISAKMP (0:1): (Re)Setting client xauth list xauth\_list and state 03:13:04: CryptoEngine0: generate hmac context for conn id 1 03:13:04: ISAKMP (0:1): processing HASH payload. Message ID = -1651205463 03:13:04: ISAKMP (0:1): processing SA payload. Message ID = -1651205463 03:13:04: ISAKMP (0:1): Checking IPSec proposal 1 03:13:04: ISAKMP: transform 1, ESP\_DES 03:13:04: ISAKMP: attributes in transform: 03:13:04: ISAKMP: authenticator is HMAC-MD5 03:13:04: ISAKMP: encaps is 1 03:13:04: validate proposal 0 03:13:04: ISAKMP (0:1): atts are acceptable. 03:13:04: IPSEC(validate\_proposal\_request): proposal part #1, (key eng. msg.) dest= 99.99.99.1, src= 99.99.99.5, dest\_proxy= 10.13.1.0/255.255.255.0/0/0 (type=4), src\_proxy= 10.2.1.2/255.255.255.255/0/0 (type=1), protocol= ESP, transform= ESP-Des esp-md5-hmac , lifedur= 0s and 0kb,  $spi= 0x0(0)$ , conn\_id= 0, keysize= 0, flags=  $0x4$ 03:13:04: validate proposal request 0 03:13:04: ISAKMP (0:1): processing NONCE payload. Message ID =  $-1651205463$ 03:13:04: ISAKMP (0:1): processing ID payload. Message ID =  $-1651205463$ 03:13:04: ISAKMP (1): ID\_IPV4\_ADDR src 10.2.1.2 prot 0 port 0 03:13:04: ISAKMP (0:1): processing ID payload. Message ID =  $-1651205463$ 

```
03:13:04: ISAKMP (1): ID_IPV4_ADDR_SUBNET dst 10.13.1.0/255.255.255.0
   port 0 port 0
03:13:04: ISAKMP (0:1): asking for 1 spis from ipsec
03:13:04: IPSEC(key_engine): got a queue event...
03:13:04: IPSEC(spi_response): getting spi 570798685 for SA
        from 99.99.99.5 to 99.99.99.1 for prot 3
03:13:04: ISAKMP: received ke message (2/1)
03:13:04: CryptoEngine0: generate hmac context for conn id 1
03:13:04: ISAKMP (0:1): sending packet to 99.99.99.5 (R) QM_IDLE
03:13:04: ISAKMP (0:1): received packet from 99.99.99.5 (R) QM_IDLE
03:13:04: CryptoEngine0: generate hmac context for conn id 1
03:13:04: ipsec allocate flow 0
03:13:04: ipsec allocate flow 0
03:13:04: ISAKMP (0:1): Creating IPSec SAs
03:13:04: inbound SA from 99.99.99.5 to 99.99.99.1
        (proxy 10.2.1.2 to 10.13.1.0)
03:13:04: has spi 0x2205B25D and conn_id 2000 and flags 4
03:13:04: outbound SA from 99.99.99.1 to 99.99.99.5
   (proxy 10.13.1.0 to 10.2.1.2)
03:13:04: has spi -1338747879 and conn_id 2001 and flags 4
03:13:04: ISAKMP (0:1): deleting node -195511155 error FALSE
   reason "saved qm no longer needed"
03:13:04: ISAKMP (0:1): deleting node -1651205463 error FALSE
   reason "quick mode done (await()"
03:13:04: IPSEC(key_engine): got a queue event...
03:13:04: IPSEC(initialize_sas): ,
   (key eng. msg.) dest= 99.99.99.1, src= 99.99.99.5,
    dest_proxy= 10.13.1.0/255.255.255.0/0/0 (type=4),
     src_proxy= 10.2.1.2/0.0.0.0/0/0 (type=1),
    protocol= ESP, transform= esp-des esp-md5-hmac ,
    lifedur= 0s and 0kb,
    spi= 0x2205B25D(570798685), conn_id= 2000,
    keysize= 0, flags= 0x4
03:13:04: IPSEC(initialize_sas): ,
   (key eng. msg.) src= 99.99.99.1, dest= 99.99.99.5,
     src_proxy= 10.13.1.0/255.255.255.0/0/0 (type=4),
   dest proxy= 10.2.1.2/0.0.0.0/0/0 (type=1),
    protocol= ESP, transform= esp-des esp-md5-hmac ,
    lifedur= 0s and 0kb,
    spi= 0xB0345419(2956219417), conn_id= 2001,
    keysize= 0, flags= 0x4
03:13:04: IPSEC(create_sa): sa created,
   (sa) sa_dest= 99.99.99.1, sa_prot= 50,
     sa_spi= 0x2205B25D(570798685),
     sa_trans= esp-des esp-md5-hmac , sa_conn_id= 2000
03:13:04: IPSEC(create_sa): sa created,
   (sa) sa_dest= 99.99.99.5, sa_prot= 50,
    sa_spi= 0xB0345419(2956219417),
     sa_trans= esp-des esp-md5-hmac , sa_conn_id= 2001
03:13:04: ISAKMP: received ke message (4/1)
03:13:04: ISAKMP: Locking struct 6269C36C for IPSEC
03:13:05: IPSEC(decapsulate): error in decapsulation
    crypto_ipsec_sa_exists
```
### <span id="page-9-0"></span>Zugehörige Informationen

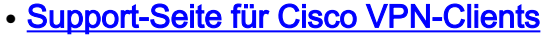

- [Support-Seite für IPSec-Aushandlung/IKE-Protokolle](//www.cisco.com/en/US/tech/tk583/tk372/tsd_technology_support_protocol_home.html?referring_site=bodynav)
- [Support-Seite für das Terminal Access Controller Access Control System \(TACACS+\)](//www.cisco.com/en/US/tech/tk583/tk642/tsd_technology_support_sub-protocol_home.html?referring_site=bodynav)
- [Support-Seite für den Remote Authentication Dial-In User Service \(RADIUS\)](//www.cisco.com/en/US/tech/tk583/tk547/tsd_technology_support_sub-protocol_home.html?referring_site=bodynav)
- [Request For Comments](http://www.ietf.org/rfc.html?referring_site=bodynav)

• [Technischer Support und Dokumentation - Cisco Systems](//www.cisco.com/cisco/web/support/index.html?referring_site=bodynav)